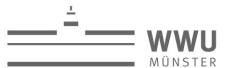

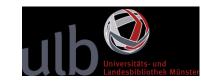

## **Audio-Tour ULB Central Library**

### Inhalt

| Α | udio-Tour ULB Central Library                                                 | . 1 |
|---|-------------------------------------------------------------------------------|-----|
|   | Stopping Point Z01 – Using the Internet and Printing Services                 | . 2 |
|   | Stopping Point Z02 – Interlibrary Loan                                        | . 4 |
|   | Stopping Point Z03 – Services for People With A Disability                    | . 5 |
|   | Stopping Point Z05 – GEHORCHE KEINEM: Work of Art at the University and State |     |
|   | Library Muenster                                                              | . 6 |

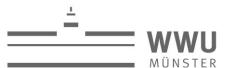

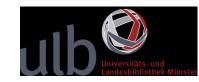

#### **Stopping Point Z01 – Using the Internet and Printing Services**

You want to connect your PC or mobile device to the University network?

The entire building is equipped with WiFi.

Students or employees of Münster University can use the university WiFi with the name www. You will need your WWU ID and a network access password to log in. You can create this in the WWU IT portal. In case of any questions or problems, please contact the staff of the WWU IT.

In many cases, members of other universities can use the international university network Eduroam. Check with your home institution whether they participate in eduroam.

If not, you could still log in to our GuestOnCampus Service, an open WiFi provided throughout the library.

Please note that – if you use eduroam or GuestOnCampus – you're not logged in to the network of Muenster University. That means that you cannot access our licensed databases and electronic resources.

Is this exactly what interests you?

Members of Münster University can access the online ressouces with their own device via the university WiFi - or from home via VPN. Then the full text of e-books, e-journals, databases and other electronic resources can be accessed via KatalogPlus.

External users can use the PCs opposite the information desk.

And what do you do if you want to print, copy or scan a document?

Just use one of our multifunctional copiers. Copiers are located on the first floor in the copy room or in the basements.

You can save scans conveniently and free of charge on a flash drive.

The multifunction devices also make copies or printouts - for this you should save the files in pdf format or as an image file on a flash drive and bring them with you.

For members of the Münster University with WWU ID, the multifunction devices offer even more functions: e.g. Follow-Me-Printing, Scan2Mail and an interface to your sciebo account. With Follow-Me-Printing you can send documents from your own device to the multifunctional devices in order to print them there. Detailed instructions are available at the multifunctional devices.

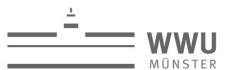

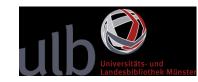

To pay for printed copies, you will either need your student ID card, or your MensaCard or, alternatively, coins. You can buy a MensaCard at the stationary machine in the foyer. To top up your card, please use the machine next to the entrance of the Textbook Collection, the Lehrbuch-Magazin, on the ground floor.

You can also find other scanners in the DigiLab at the multimedia PCs. The separate escan device in the DigiLab is particularly gentle on books.

By the way: You can also use one of the copy shops near the library.

We will be happy to provide you with further information on printing, PC use and access to full texts and databases in the ULB at the information desk in the Ground floor reading room.

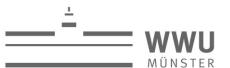

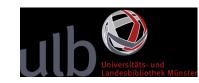

#### **Stopping Point Z02 - Interlibrary Loan**

If you find that the book or article you need is not available in any Münster library nor accessible online, then you should use our interlibrary loan service. You can request a book or an article for 1.50 Euro with your student ID or library card. That is still a lot cheaper than buying it at a second-hand bookshop or from the Internet – if you can get it there at all.

Items available in Northrhine-Westphalia will usually be delivered within one or two weeks. If the items are not available within Northrhine-Westphalia, a request may take up to three weeks. If it is more urgent, you can use commercial suppliers like Subito. They will deliver the items directly to your home – however, a service like this is more expensive.

If the book or article is not available within Germany at all, we can even request items for you from abroad. However, this is slightly more expensive than a national interlibrary loan. But it still beats taking a plane or a train in order to get your book or journal article.

For more information on our interlibrary loan services please come and see us at the information desk in the Ground floor reading room or visit our website.

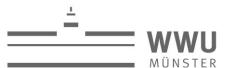

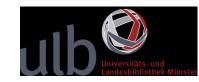

#### **Stopping Point Z03 – Services for People With A Disability**

Do you need assistance in using the library because of a disability?

Or do you need tools for reading printed or hand-written texts?

We are glad to support you as much as we can and we provide the following services.

#### Wheelchair access to the library

To access the library, you can use the lift in the so called "Torhaus" on Krummer Timpen. If you ring the bell at the lift, we will open and run the lift for you. When you have left the lift, go straight on, with the main building on your left and the new reading room on your right. Then, at the corner of the main building, turn left. Between the revolving doors there is an automatic door. Please ring the bell and we will open the door for you.

If you come to the library on a regular basis, we can also provide you with a personal access card. Please contact us at the desk in the foyer on the ground floor. With this card you can operate the lift and the doors yourself. This is also true for the lifts accessing the reading rooms and stacks where most of the books are stored. Last but not least, you can also use the card - or a Eurokey - to use the disabled toilet. It is located in the reading room, the Lesesaal, on the first floor.

#### **Individual Assistance and Support**

Unfortunately, you cannot access every area of the University Library on your own. Therefore, we are happy to assist you personally, for example when using the catalogue or when borrowing books.

Please feel free to contact us at the information desk on the Ground floor reading room.

We are there to help you on weekdays from 9am to 5pm.

If you give us a call in advance, we can prepare for your visit and make sure we have enough time for you. The number is 83 24040 – and you can also find it on the audioguide leaflet.

We hope these services are of use to you when working in the library. If you have any suggestions for improving our services, please let us know.

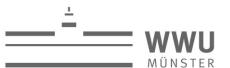

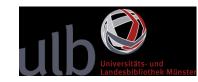

# Stopping Point Z05 – GEHORCHE KEINEM: Work of Art at the University and State Library Muenster

Did you perhaps wonder about the huge red illuminated letters GEHORCHE when you first came to the library? "Gehorche" is an imperative and means "obey". Only when you walk towards the entrance of the library and turn around the corner, the order changes into its opposite:

GEHORCHE becomes GEHORCHE KEINEM: Obey no one.

This work of art was donated by the State Chancellery of North Rhine-Westphalia. The chancellery commissioned the artist Babak Saed to design a work of art for the new library building. In 2009 GEHORCHE KEINEM was officially opened and has since then developed into a distinctive feature. The statement GEHORCHE KEINEM was critically discussed at the university and in Münster: Does it call for anarchism? Is it blasphemous?

The artist explains his work as follows: "It is essential to be open and able to change one's point of view, to question rules once learned and to create something new by breaking them". Dealing critically with information is important to him in this context. Therefore, the appeal GEHORCHE KEINEM at the entrance of the ULB - a place of information supply - seemed appropriate to him.